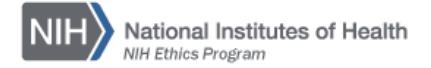

## **NIH ETHICS INFORMATION MANAGEMENT SYSTEM (EMIS)**

## **Request for Approval of Outside Activity (HHS 520)**

Open EMIS. Use the Search function to locate the appropriate employee. In the navigation section listing the ethics forms along the left side of the screen, choose HHS 520 OA to see the list of all HHS 520s already in EMIS. Locate the activity you wish to update and choose *Edit*. To add a new HHS 520 record, choose *Add New*.

**Add/Edit/Save Data:** Instructions for each field are in the table below. To save a new entry, click on *Save* at the bottom of the screen. To save revised information, click on *Update* at the bottom of the screen.

**Delete:** To delete a record, open the record and click on *Delete* at the bottom of the screen. Click on *Yes* in the confirmation window.

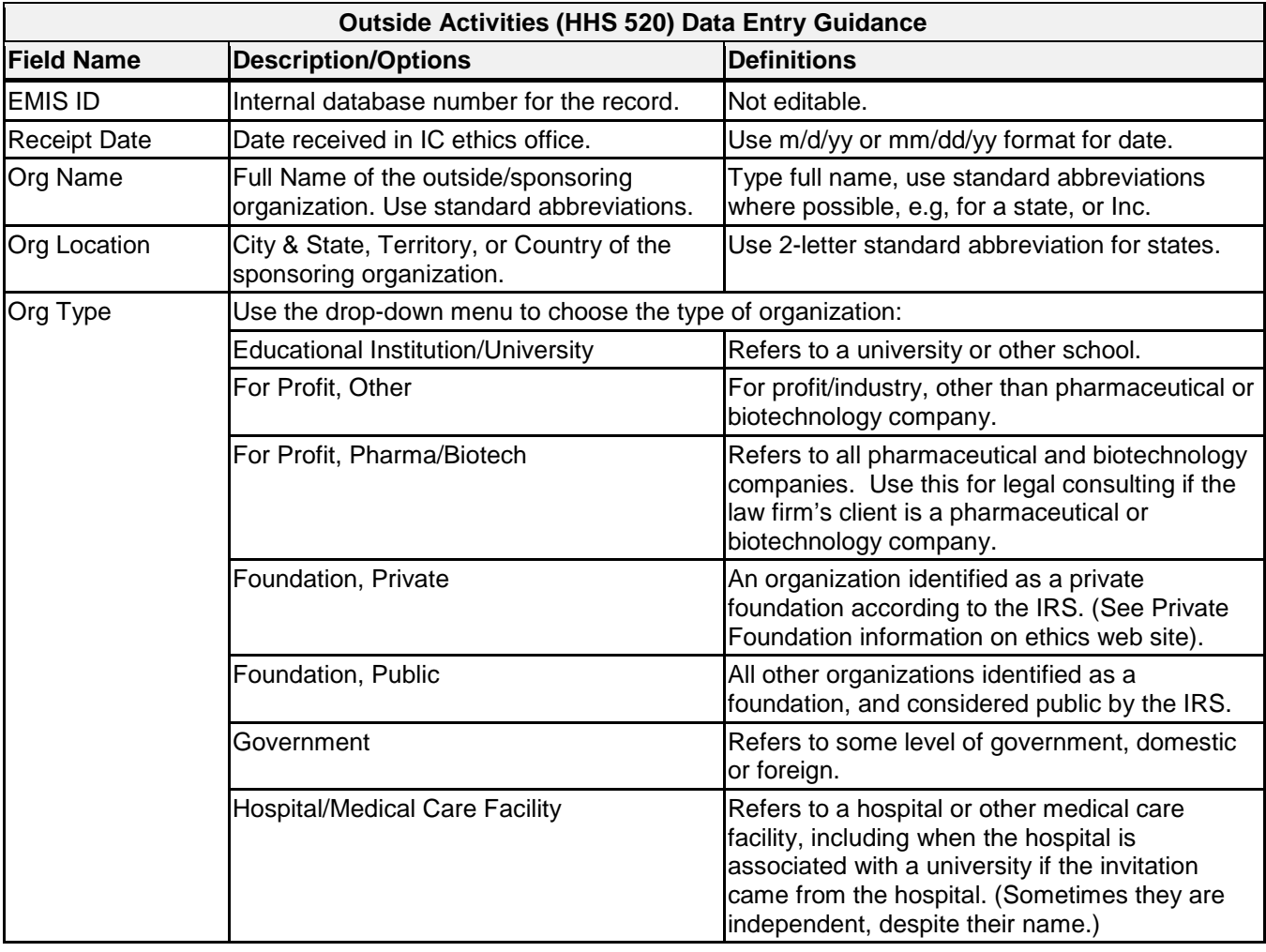

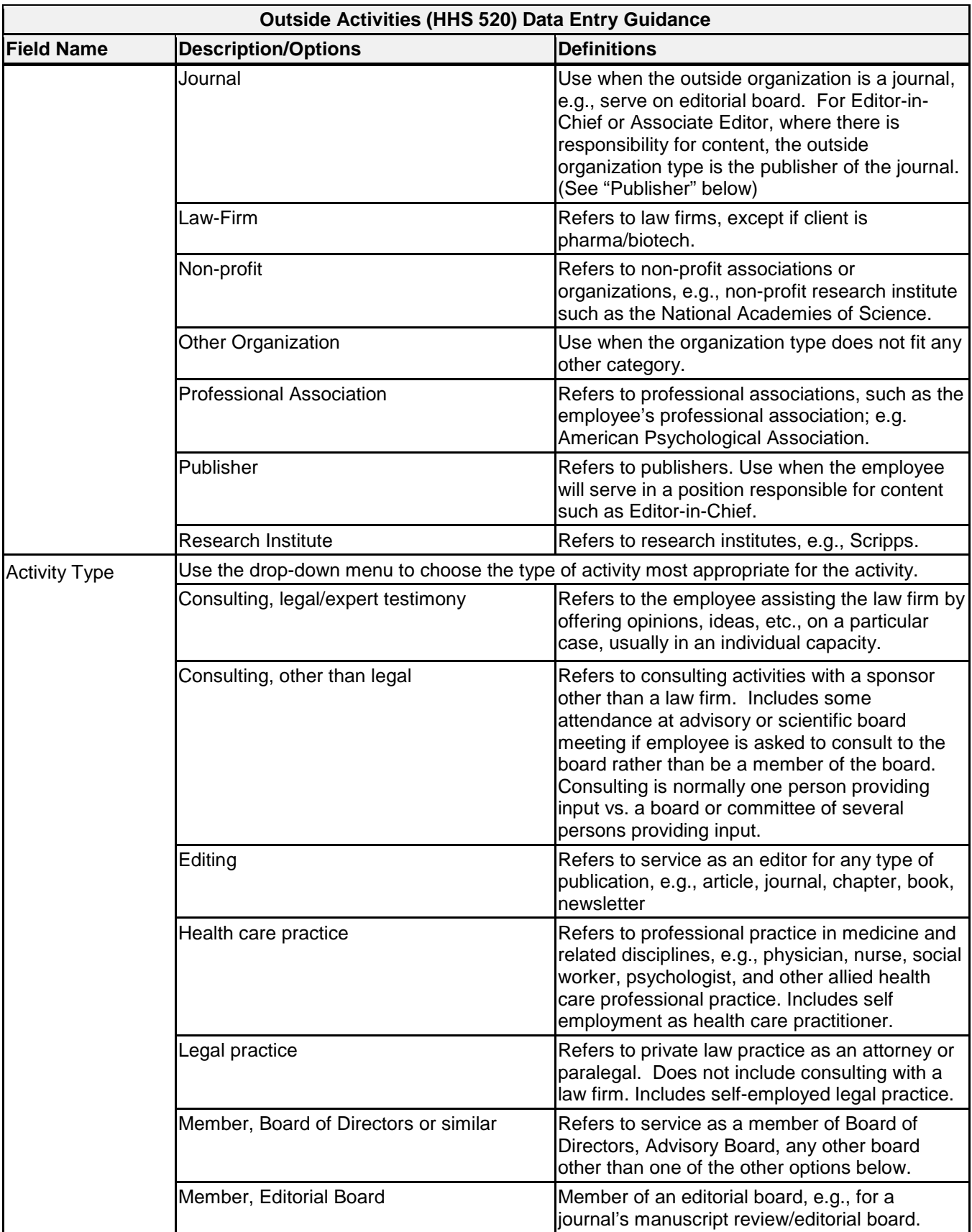

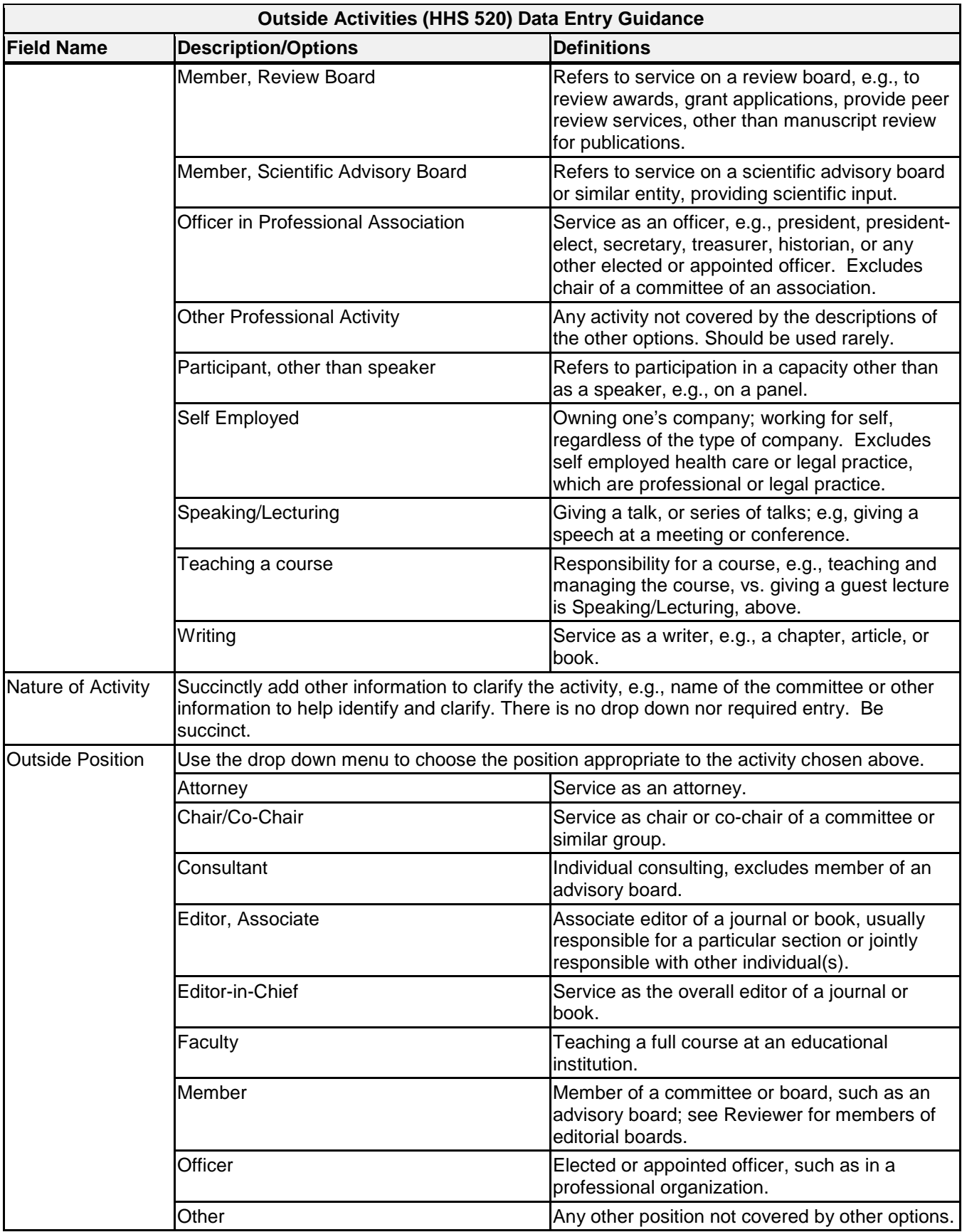

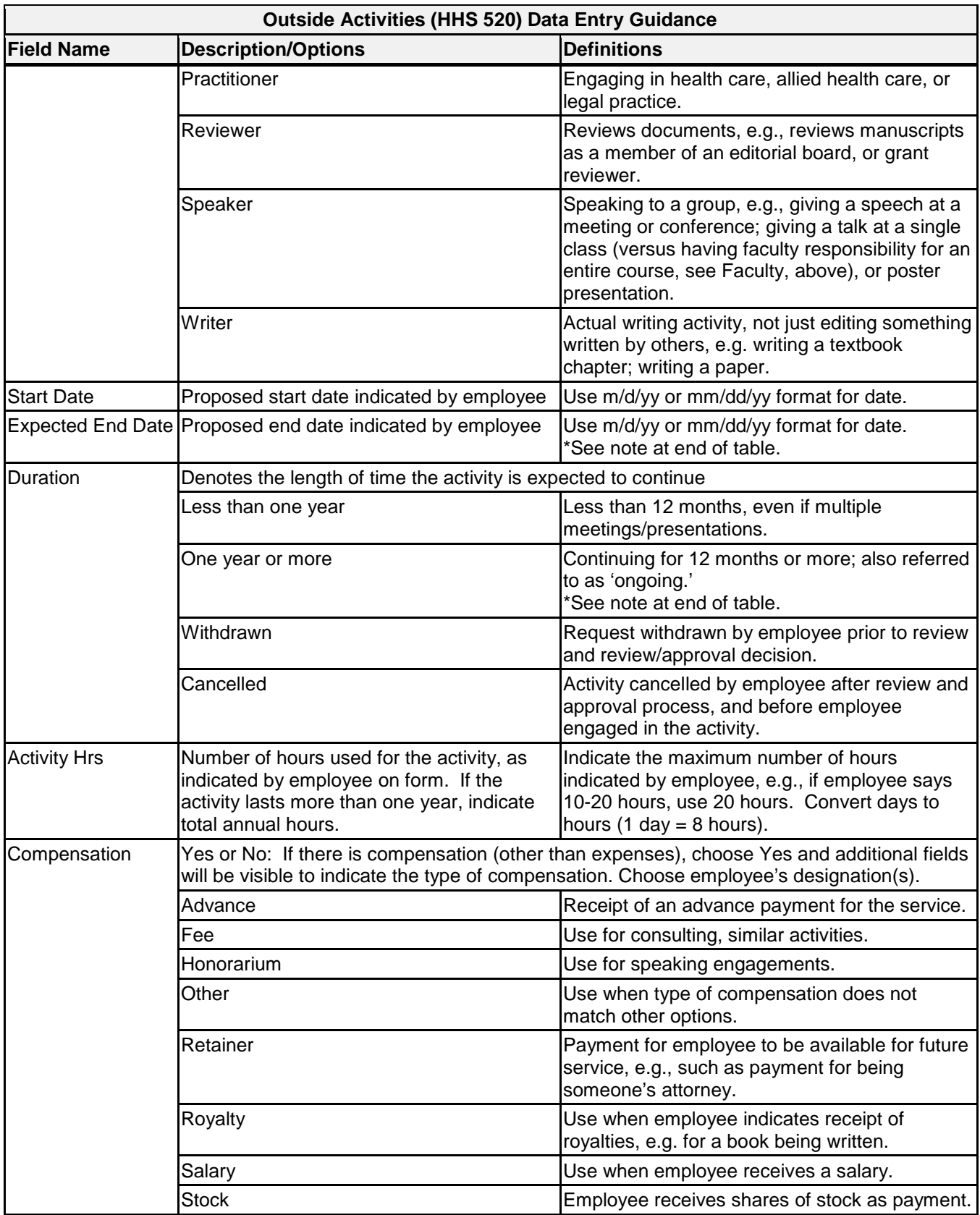

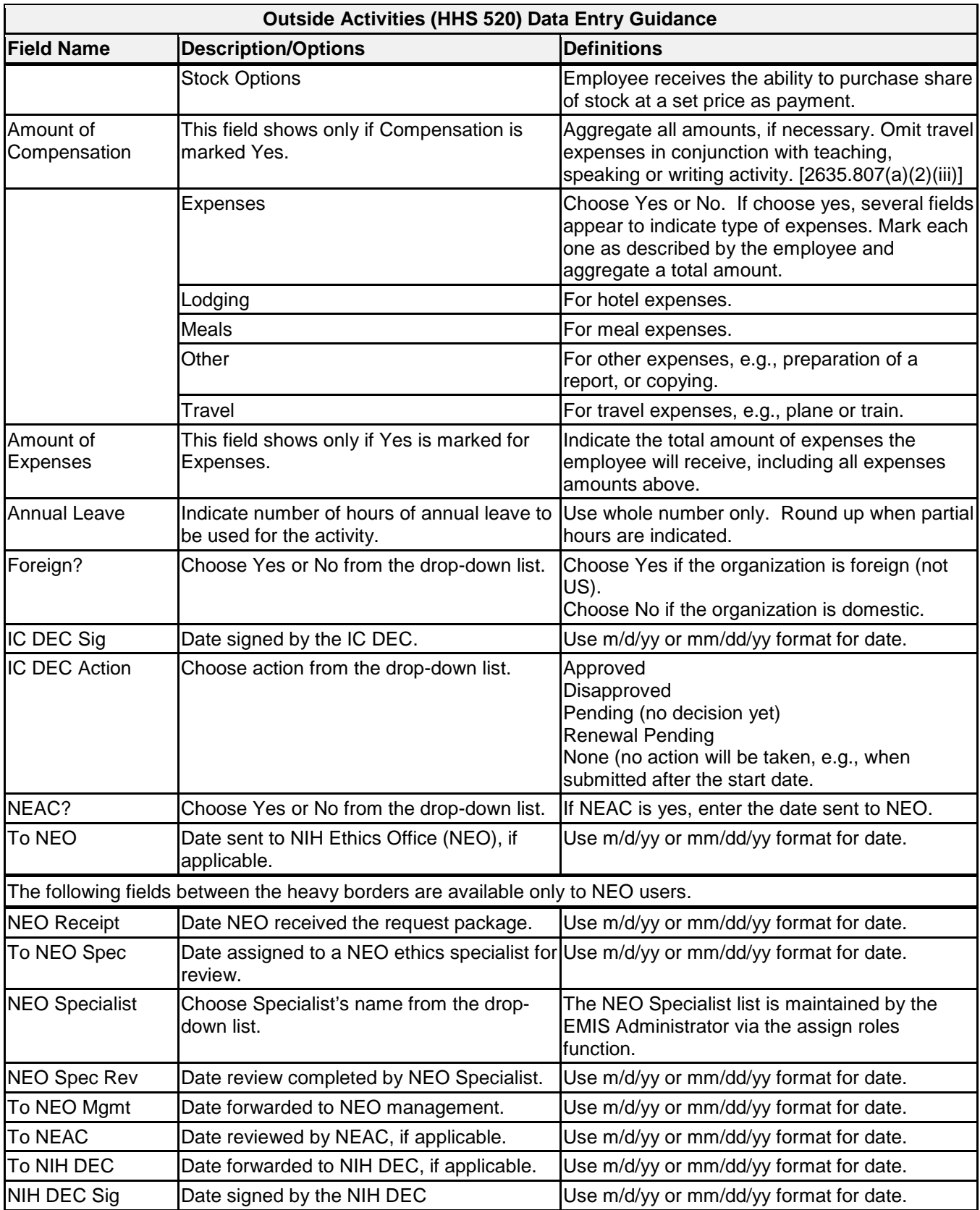

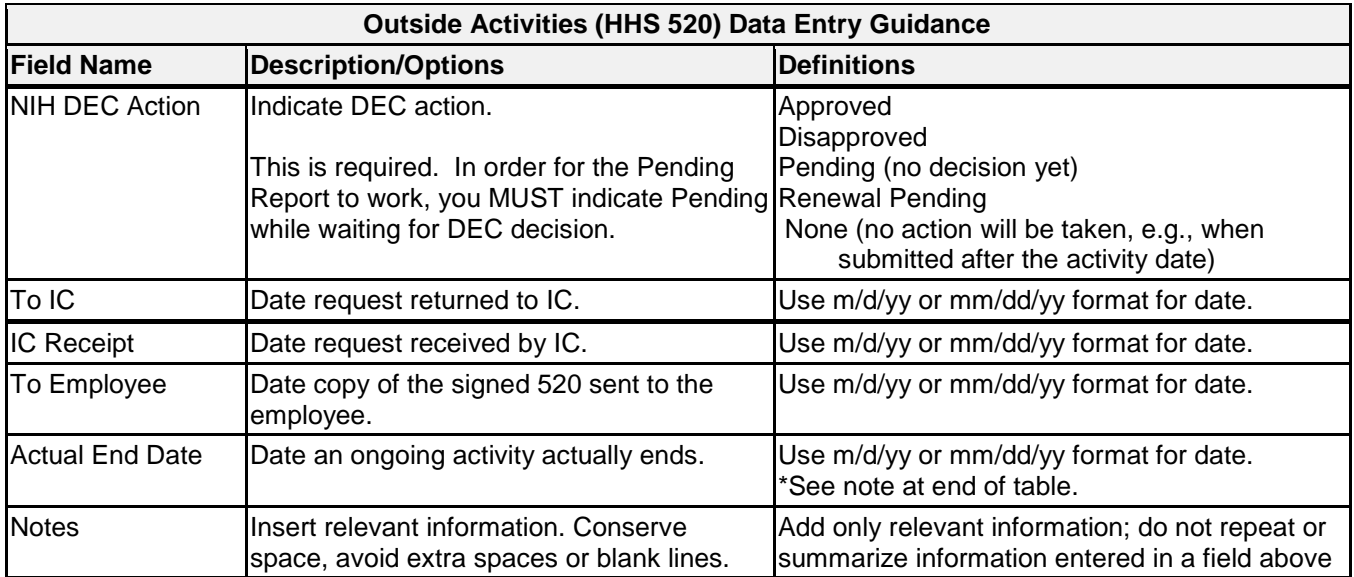

\*NOTE: When a continuing activity finally ends, the Actual End Date must be entered for the record to be included on the Purge List. For records with duration of 1 year or more, the 6-year retention time frame is based on the Actual End Date. To identify records without the Actual End Date, create a custom report with the following filters:

520 Duration = one year or more

520 Actual End Date is Null (empty)

520 End Date is before (less than) 1/1/yyyy, where yyyy is the calendar year 5 years prior to current calendar year.

Example: In 2014, to identify the HHS-520s with no Actual End Date which must be reviewed to determine if they need to be purged, use 520 End Date < 1/1/2013 to identify those activities which were expected to end in or before 2007. Evaluate each activity to determine when it actually ended. If the actual end date was before 2008, it can be purged in 2014. Add Actual End Date for activities which ended in 2007 or later so they will be included on future Purge lists.

**Upload Files:** This function permits you to upload files and attach them to the open record. At the bottom of the screen, click on *Browse*; locate the desired file; double click the file name; add a description if desired. PDF files are the best attachments because they can be opened by all users.

Files for the HHS 520 shall be named using the employee's last name and initial(s), form number, outside organization, truncated as needed, activity, and start date. Use hyphens between words/sections; do not use spaces.

Example: Dr. Indiana Jones requests permission to engage in an outside activity with the University of California, San Francisco. The activity involves giving a speech on July 15, 2014. The file will be named:

JonesI-520-UCSF-Speak-2014-7-15.pdf

Other examples for the same organization and date, with different activities:

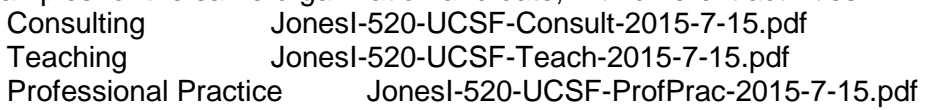

## **Document History:**

- File Name: Q:\EMIS\SOPs\Employee-Forms\HHS-520-Data-Entry.doc
- 2/14/08 Original instructions posted. NEO (FEPlyler)<br>3/20/13 Revised per current revisions to EMIS and ex
- Revised per current revisions to EMIS and explanation of purge function as it relates to continuing activities. FEPlyler
- 3/27/14 Revised. New logo and field instruction based on revisions. NEO (C.Galvin-Combet)